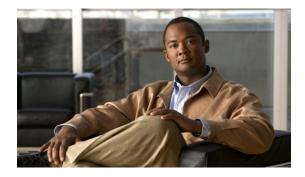

# **Routed Pseudowire**

Revised: July 27, 2012, OL-25962-02 First Published: July 27, 2012 Last Updated: July 27, 2012

This feature combines the Layer 2 forwarding with Layer 3 routing functionality and enables configuring EoMPLS and routing simultaneously on an SVI (Interface VLAN). This allows Layer 3 traffic to be routed into an EoMPLS pseudowire domain.

## **Finding Feature Information**

Your software release may not support all the features documented in this module. For the latest feature information and caveats, see the release notes for your platform and software release. To find information about the features documented in this module, and to see a list of the releases in which each feature is supported, see the "Feature Information for Routed Pseudowire" section on page 11.

Use Cisco Feature Navigator to find information about platform support and Cisco software image support. To access Cisco Feature Navigator, go to http://www.cisco.com/go/cfn. An account on Cisco.com is not required.

## Contents

- Prerequisites for Routed Pseudowire, page 2
- Restrictions for Routed Pseudowire, page 2
- Information About Routed Pseudowire, page 2
- How to Configure Routed Pseudowire CLI and Interface Code, page 3
- Troubleshooting Tips, page 7
- Additional References, page 9
- Feature Information for Routed Pseudowire, page 11

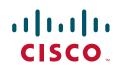

I

## **Prerequisites for Routed Pseudowire**

- Ensure that you have the appropriate Cisco routers and switches. This feature supports the following Integrated Series Router Generation 2 (ISR G2) platforms with EHWIC-4/8ESG:
  - Cisco 89x and 888EAISR G2
  - Cisco 19xx ISR G2
  - Cisco 29xx ISR G2
  - Cisco 39xx ISR G2
- Ensure that you have the appropriate ether-switch modules installed in ISR G2.
  - HWIC-4ESW, HWIC-4ESW-POE
  - HWIC-D-9ESW,HWIC-D-9ESW-POE
  - EHWIC-4ESG, EHWIC-4ESG-P
  - EHWIC-D-8ESG, EHWIC-D-8ESG-P

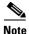

You cannot use the EHWIC switch in conjunction with the HWICs.

- This feature supports Release 15.2(4)M and later releases.
- IP packets must arrive untagged at the SVI for the Layer 3 lookup.

### **Restrictions for Routed Pseudowire**

- Configuration through SNMP/MIB is not supported.
- No physical ports will be associated with SVI (Interface VLAN).
- The SVI will stay up if both IP address and xconnect statements are configured.
- VPLS as a feature is not supported in ISR G2 routers.

### **Information About Routed Pseudowire**

Routed pseudowire (PW) is a Layer 3 interface within the ISR G2 routers. All the standard IOS Layer 3 features can be applied to this interface. This interface is not associated with any physical interface.

Routed pseudowire is created when the IP address and xconnect commands are simultaneously present on a VLAN interface. This allows Layer 3 traffic to be routed into an EoMPLS pseudowire domain.

# How to Configure Routed Pseudowire CLI and Interface Code

The VPLS and SVI-based EoMPLS Routed Pseudowire Support feature makes it possible to route (Layer 3), as well as switch (Layer 2), frames for pseudowire connections between provider edge (PE) devices.

Both point-to-point PE connections, in the form of Ethernet over MPLS (EoMPLS), and multipoint PE connections, in the form or Virtual Private LAN Services (VPLS), are supported. The ability to route frames to and from these interfaces now makes it possible to terminate a pseudowire into a Layer 3 network (VPN or global) on the same router or to tunnel Layer 3 frames over a Layer 2 tunnel (EoMPLS) or VPLS).

The feature supports faster network convergence in the event of a physical interface or device failure through the MPLS Traffic Engineering (MPLS-TE) and Fast Reroute (FRR) features of the network. In particular, the feature enables MPLS TE-FRR protection for Layer 3 multicast over a VPLS domain.

### **Configuring Routed PseudoWire CLI and Interface Code**

### **SUMMARY STEPS**

- 1. enable
- 2. configure terminal
- 3. ip vrf vrf-name
- 4. interface vlan vlan\_num (Optional)
- 5. ip vrf forwarding vrf-name (Optional)
- 6. ip address ip-address subnet-mask
- 7. xconnect remote-ip-address vc-id encapsulation mpls
- 8. end
- 9. show xconnect all
- 10. show mpls l2transport vc detail
- 11. copy running-config startup-config (Optional)

### **DETAILED STEPS**

|        | Command or Action          | Purpose                            |
|--------|----------------------------|------------------------------------|
| Step 1 | enable                     | Enables privileged EXEC mode.      |
|        |                            | • Enter your password if prompted. |
|        | Example:                   |                                    |
|        | Router> enable             |                                    |
| Step 2 | configure terminal         | Enters global configuration mode.  |
|        |                            |                                    |
|        | Example:                   |                                    |
|        | Router# configure terminal |                                    |

|         | Command or Action                                                               | Purpose                                                                                                    |
|---------|---------------------------------------------------------------------------------|----------------------------------------------------------------------------------------------------|
| Step 3  | ip vrf vrf-name                                                                 | Configures the command to enable VRF.                                                                                            |
|         | <b>Example:</b><br>Router(config)# ip vrf blue                                  | • The <i>vrf-name</i> argument is the name assigned to a VRF.                                                                    |
| Step 4  | <pre>interface vlan vlan_num</pre>                                              | (Optional) Enters interface configuration mode and configure SVI.                                                                |
|         | <b>Example:</b><br>Router(config-if)# interface vlan300                         | <b>Note</b> This SVI interface is not associated to any Layer 2 physical interface.                                              |
| Step 5  | ip vrf forwarding vrf-name                                                      | (Optional) Associates a VRF with an interface or subinterface.                                                                   |
|         | <b>Example:</b><br>Router(config-if)# ip vrf forwarding blue                    |                                                                                                    |
| Step 6  | ip address ip-address subnet-mask                                               | Specifies the IP address and mask for the interface.                                                                             |
|         | <b>Example:</b><br>Router(config-if)# ip address 210.0.0.1<br>255.0.0.0         |                                                                                                    |
| Step 7  | <pre>xconnect remote-ip-address vc-id encapsulation mpls</pre>                  | Binds an 802.1Q VLAN attachment circuit (VC).                                                                                    |
|         | <b>Example:</b><br>Router(config-if)# xconnect 4.4.4.4 40<br>encapsulation mpls |                                                                                                    |
| Step 8  | end                                                                             | Returns to privileged EXEC mode.                                                                                                 |
|         | <b>Example:</b><br>Router(config-if)# end                                       |                                                                                                    |
| Step 9  | show xconnect all                                                               | Verifies the configuration.                                                                                                    |
|         | <b>Example:</b><br>Router# show xconnect all                                    |                                                                                                    |
| Step 10 | show mpls 12transport vc detail                                                 | Displays the detailed information about the active virtual connections that are enabled to route Layer 2 packets on a PE device. |
|         | <b>Example:</b><br>Router# show mpls l2transport vc detail                      |                                                                                                    |
| Step 11 | copy running-config start-up config                                             | (Optional) Saves your entries in the configuration file.                                                                         |
|         | <b>Example:</b><br>Router# copy running-config start-up config                  |                                                                                                    |

### **Troubleshooting Tips**

Use the following verification commands on PE:

- show xconnect all
- **show ip route vrf** *vrf-name*
- **Routed Pseudowire**

L

I

## Configuration Examples for Routed Pseudowire and Interface Code

• Example: Routed Pseudowire, page 5

### **Example: Routed Pseudowire**

The following example shows how to configure routed pseudowire:

#### **Sample Topology**

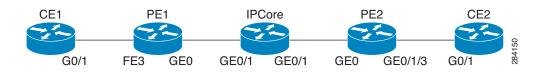

#### **CE1** Configuration

```
interface GigabitEthernet0/0
ip address 200.0.0.2 255.0.0.0
load-interval 30
duplex auto
```

router ospf 200 network 200.0.00 0.255.255.255 area 0

#### **PE1 Configuration**

```
ip vrf blue
```

```
interface Loopback1
ip vrf forwarding blue
ip address 11.0.0.1 255.255.255
interface Loopback0
```

ip address 2.2.2.2 255.255.255.255

```
interface Vlan100
ip vrf forwarding blue
ip address 200.0.0.1 255.0.0.0
load-interval 30
```

```
interface Vlan300
ip vrf forwarding blue
ip address 210.0.0.1 255.0.0.0
xconnect 4.4.4.4 40 encapsulation mpls
```

```
interface FastEthernet3
switchport access vlan 100
no ip address
load-interval 30
!
interface GigabitEthernet0/0
ip address 20.0.0.1 255.0.0.0
load-interval 30
duplex auto
```

```
router ospf 100
mpls ldp autoconfig area 0
network 2.2.2.2 0.0.0.0 area 0
network 20.0.0 0.0.0.255 area 0
router ospf 200 vrf blue
router-id 11.0.0.1
```

passive-interface Vlan100 network 11.0.0.1 0.0.0.0 area 0 network 200.0.0.0 0.255.255.255 area 0 network 210.0.0.0 0.255.255.255 area 0

#### **IP Core Configuration**

```
interface Loopback0
ip address 3.3.3.3 255.255.255.255
```

interface GigabitEthernet0/1
ip address 20.0.0.2 255.0.0.0
duplex auto
speed auto
no keepalive

interface GigabitEthernet0/2
ip address 30.0.0.1 255.0.0.0
load-interval 30
duplex auto
speed auto
no keepalive

```
router ospf 100
mpls ldp autoconfig area 0
network 3.3.3.3 0.0.0.0 area 0
network 20.0.0.0 0.0.0.255 area 0
network 30.0.0.0 0.0.0.255 area 0
```

#### **PE 2 Configuration**

```
ip vrf blue
```

```
interface Loopback1
ip vrf forwarding blue
ip address 11.0.0.3 255.255.255.255
```

```
interface Loopback0
ip address 4.4.4.4 255.255.255.255
```

interface Vlan100
ip vrf forwarding blue
ip address 220.0.0.1 255.0.0.0
load-interval 30

```
interface Vlan300
ip vrf forwarding blue
ip address 210.0.0.2 255.0.0.0
xconnect 2.2.2.2 40 encapsulation mpls
```

```
interface GigabitEthernet0/0
ip address 30.0.0.2 255.0.0.0
load-interval 30
duplex auto
```

```
interface GigabitEthernet0/0/3
```

switchport access vlan 100
router ospf 100
mpls ldp autoconfig area 0
network 4.4.4.4 0.0.0.0 area 0
network 30.0.0.0 0.0.0.255 area 0
router ospf 200 vrf blue
router-id 11.0.0.3
network 11.0.0.3 0.0.0.0 area 0
network 210.0.0 0.255.255.255 area 0
network 220.0.0 0.255.255.255 area 0

#### **CE2** Configuration

```
interface GigabitEthernet0/0
ip address 220.0.0.2 255.0.0.0
load-interval 30
duplex auto
```

```
router ospf 200
network 220.0.0.0 0.255.255.255 area 0
```

## **Troubleshooting Tips**

I

#### **Verifying RPW Status on PE Routers**

| UP=Up DN=Down<br>SB=Standby RV=Recovering |                                                                                    |          |
|-------------------------------------------|------------------------------------------------------------------------------------|----------|
| XC ST Segment 1                           | 5                                                                                  | S2       |
| UP ac V1300:300(Eth VLAN)                 | UP mpls 4.4.4:40                                                                   | -+<br>UP |
| PE2# show xconnect all                    |                                                                                    |          |
| 5                                         | S1=Segment1 State S2=Segment2 State<br>AD=Admin Down IA=Inactive<br>NH=No Hardware |          |
| XC ST Segment 1                           | S1 Segment 2                                                                       | S2       |
| UP ac V1300:300(Eth VLAN)                 |                                                                                    | UP       |

#### **Verifying MPLS Pseudowire OAM Ping**

```
PE2# ping vrf blue 210.0.0.1
Type escape sequence to abort.
Sending 5, 100-byte ICMP Echos to 210.0.0.1, timeout is 2 seconds:
!!!!!
Success rate is 100 percent (5/5), round-trip min/avg/max = 1/1/1 ms
PE1# ping vrf blue 210.0.0.2
```

```
Type escape sequence to abort.
Sending 5, 100-byte ICMP Echos to 210.0.0.2, timeout is 2 seconds:
!!!!!
Success rate is 100 percent (5/5), round-trip min/avg/max = 1/3/4 ms
```

#### **Verifying VRF Routing Table on PE Routers**

PE1# show ip route vrf blue

```
Routing Table: blue
Codes: L - local, C - connected, S - static, R - RIP, M - mobile, B - BGP
      D - EIGRP, EX - EIGRP external, O - OSPF, IA - OSPF inter area
      \rm N1 - OSPF NSSA external type 1, \rm N2 - OSPF NSSA external type 2
      E1 - OSPF external type 1, E2 - OSPF external type 2
       i - IS-IS, su - IS-IS summary, L1 - IS-IS level-1, L2 - IS-IS level-2
      ia - IS-IS inter area, * - candidate default, U - per-user static route
       o - ODR, P - periodic downloaded static route, H - NHRP, 1 - LISP
       + - replicated route, % - next hop override
Gateway of last resort is not set
      11.0.0.0/32 is subnetted, 2 subnets
С
         11.0.0.1 is directly connected, Loopback1
         11.0.0.3 [110/2] via 210.0.0.2, 00:18:22, Vlan300
0
C
      200.0.0.0/8 is directly connected, Vlan100
      200.0.0/32 is subnetted, 1 subnets
         200.0.0.1 is directly connected, Vlan100
L
С
      210.0.0.0/8 is directly connected, Vlan300
      210.0.0/32 is subnetted, 1 subnets
L
         210.0.0.1 is directly connected, Vlan300
      220.0.0.0/8 [110/2] via 210.0.0.2, 00:18:22, Vlan300
Ο
PE2# show ip route vrf blue
Routing Table: blue
Codes: L - local, C - connected, S - static, R - RIP, M - mobile, B - BGP
      D - EIGRP, EX - EIGRP external, O - OSPF, IA - OSPF inter area
      N1 - OSPF NSSA external type 1, N2 - OSPF NSSA external type 2
      E1 - OSPF external type 1, E2 - OSPF external type 2
       i - IS-IS, su - IS-IS summary, L1 - IS-IS level-1, L2 - IS-IS level-2
       ia - IS-IS inter area, * - candidate default, U - per-user static route
       o - ODR, P - periodic downloaded static route, H - NHRP, 1 - LISP
       + - replicated route, % - next hop override
Gateway of last resort is not set
      11.0.0.0/8 is variably subnetted, 3 subnets, 2 masks
С
         11.0.0.0/8 is directly connected, Loopback1
0
         11.0.0.1/32 [110/2] via 210.0.0.1, 00:19:16, Vlan300
```

```
L 220.0.0.1 is directly connected, Vlan100
```

#### Verifying End-to-End Ping CE1# ping vrf blue 220.0.0.2 Type escape sequence to abort. Sending 5, 100-byte ICMP Echos to 220.0.0.2, timeout is 2 seconds: !!!!! Success rate is 100 percent (5/5), round-trip min/avg/max = 1/3/4 ms CE2# ping vrf blue 200.0.0.2 Type escape sequence to abort. Sending 5, 100-byte ICMP Echos to 220.0.0.1, timeout is 2 seconds: !!!!! Success rate is 100 percent (5/5), round-trip min/avg/max = 1/3/4 ms

# **Additional References**

### **Related Documents**

| Related Topic      | Document Title                               |
|--------------------|----------------------------------------------|
| Cisco IOS commands | Cisco IOS Master Commands List, All Releases |

### **Standards**

| Standard | Title                                                                                                    |
|----------|----------------------------------------------------------------------------------------------------|
| _        | No new or modified standards are supported by this feature, and support for existing standards has not been modified by this feature. |

### MIBs

| MIB | MIBs Link                                                                                                    |
|-----|----------------------------------------------------------------------------------------------------|
| _   | No new or modified MIBs are supported by this feature, and support<br>for existing MIBs has not been modified by this feature. |

### **RFCs**

ſ

| RFC | Title                                                                                                    |
|-----|----------------------------------------------------------------------------------------------------|
|     | No new or modified RFCs are supported by this feature, and support<br>for existing RFCs has not been modified by this feature. |

1

### **Technical Assistance**

| Description                                                                                                    | Link                                              |
|----------------------------------------------------------------------------------------------------|---------------------------------------------------|
| The Cisco Support and Documentation website<br>provides online resources to download documentation,<br>software, and tools. Use these resources to install and<br>configure the software and to troubleshoot and resolve<br>technical issues with Cisco products and technologies.<br>Access to most tools on the Cisco Support and<br>Documentation website requires a Cisco.com user ID<br>and password. | http://www.cisco.com/cisco/web/support/index.html |

L

## **Feature Information for Routed Pseudowire**

Table 1 lists the release history for this feature.

Table 1 lists only the software release that introduced support for a given feature in a given software release train. Unless noted otherwise, subsequent releases of that software release train also support that feature.

#### Table 1 Feature Information for Routed Pseudowire

| Feature Name      | Releases             | Feature Information                                                                                                    |
|-------------------|----------------------|----------------------------------------------------------------------------------------------------|
| Routed Pseudowire | 15.2(3)T<br>15.2(4)M | In Cisco IOS Release 15.2(3)T and Cisco IOS<br>Release 15.2(4)M, this feature was introduced on Cisco ISR<br>G2s. For more information about the Prerequisites, see the<br>"Prerequisites for Routed Pseudowire" section on page 2. |

Cisco and the Cisco logo are trademarks or registered trademarks of Cisco and/or its affiliates in the U.S. and other countries. To view a list of Cisco trademarks, go to this URL: www.cisco.com/go/trademarks. Third-party trademarks mentioned are the property of their respective owners. The use of the word partner does not imply a partnership relationship between Cisco and any other company. (1110R)

Any Internet Protocol (IP) addresses and phone numbers used in this document are not intended to be actual addresses and phone numbers. Any examples, command display output, network topology diagrams, and other figures included in the document are shown for illustrative purposes only. Any use of actual IP addresses or phone numbers in illustrative content is unintentional and coincidental.

© 2012 Cisco Systems, Inc. All rights reserved.

<sup>&</sup>lt;u>Note</u>

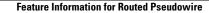

1